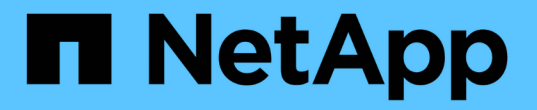

### 为 **Data ONTAP** 创建 **Snap Creator** 用户 Snap Creator Framework

NetApp October 04, 2023

This PDF was generated from https://docs.netapp.com/zh-cn/snap-creatorframework/installation/task\_creating\_a\_snap\_creator\_user\_for\_data\_ontap\_operating\_in\_7\_mode.html on October 04, 2023. Always check docs.netapp.com for the latest.

## 目录

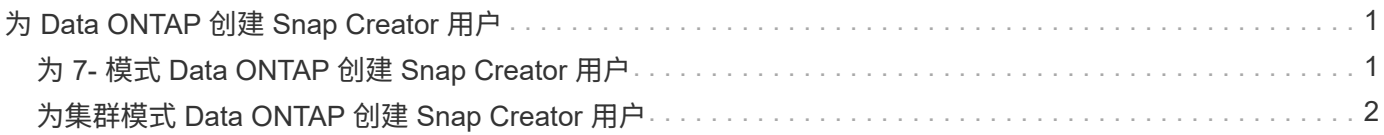

# <span id="page-2-0"></span>为 **Data ONTAP** 创建 **Snap Creator** 用户

在安装 Snap Creator 之前,您应创建一个适用于 Data ONTAP 的 Snap Creator 用户。创 建 Snap Creator 用户所遵循的过程取决于您的系统是在 7- 模式下运行 Data ONTAP 还是 在集群模式 Data ONTAP 下运行。

### <span id="page-2-1"></span>为 **7-** 模式 **Data ONTAP** 创建 **Snap Creator** 用户

Snap Creator 使用 Data ONTAP API 与存储系统进行通信。要确保用户帐户仅被授予对 Snap Creator 的访问权限,请在每个存储控制器上创建一个新角色,组和用户。该角色将 分配给该组,而该组包含该用户。此选项用于控制 Snap Creator 帐户的访问并限制其范 围。

必须对安装了 Snap Creator 的每个存储控制器执行一次此操作步骤。

要使用 Data ONTAP 命令行界面( SSH ,控制台连接或 Telnet )为在 7- 模式下运行的 Data ONTAP 创建 Snap Creator 用户,请完成以下步骤。

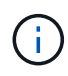

您不应直接从本文档中复制和粘贴命令;可能会出现错误,例如换行符和硬返回导致字符传输不 正确。将此操作步骤中的命令复制并粘贴到文本编辑器中,验证这些命令,然后在命令行界面中 输入它们。

1. 运行以下命令,创建一个角色,定义 Snap Creator 在存储系统上所需的权限:

```
useradmin role add rolename -a login-\forall, api-snapshot-\forall, api-system-\forall,
api-ems-\*,api-snapvault-\*,api-snapmirror-\*,api-volume-\*,
api-lun-\*,api-cg-\*,api-nfs-\*,api-file-\*,api-license-\*,
api-net-\*api-clone-\*, api-options-get, api-wafl-sync
```
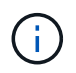

此步骤中显示的命令包括 Snap Creator 使用的所有 API 角色。但是,您可以通过仅包含所需 角色来限制用户访问(例如,如果不使用 SnapMirror ,则不需要 API-snapmirror-\* )。

```
useradmin role add sc role -a login-*,api-snapshot-*,api-system-*,api-
ems-*,api-snapvault-*,api-snapmirror-*,api-volume-*,
api-lun-*,api-cg-*,api-nfs-*,api-file-*,api-license-*, api-net-*, api-
clone-*, api-options-get, api-wafl-sync
```
2. 在存储系统上创建一个新组,并运行以下命令将新创建的角色分配给该组:

useradmin group add groupname -r rolename

useradmin group add snap creator group -r snap creator role

3. 运行以下命令创建用户帐户:

useradmin user add username -g groupname

useradmin user add snap creator user -g snap creator group

4. 输入帐户的密码。

在为 Snap Creator 创建配置文件时,请使用此受限帐户。

### <span id="page-3-0"></span>为集群模式 **Data ONTAP** 创建 **Snap Creator** 用户

对于集群模式 Data ONTAP ,您应为 Snap Creator 创建用户。但是,您创建的用户类型 取决于集群模式 Data ONTAP 的版本。这两种类型的用户是集群用户和 Storage Virtual Machine  $(SVM)$  用户。

使用 \_Snap Creator Framework 管理指南 \_ 中定义的适当角色为您的 Data ONTAP 版本创建以下用户:

- 集群模式 Data ONTAP 8.2 之前的 Data ONTAP 版本:创建集群和 SVM 用户。
- 集群模式 Data ONTAP 8.2 或更高版本:创建 SVM 用户。

为了提高安全性,您应专门为 Snap Creator 创建一个 Data ONTAP 用户和角色。或者,您也可以使用其他用户 帐户,例如 admin 或 vsadmin 。

有关使用命令行界面创建 Snap Creator 角色的详细信息,请参见相关参考。

这两种类型的用户都需要访问 Data ONTAPI 库。此外,无论版本如何,集群模式 Data ONTAP 也需要管理 LIF  $\sim$ 

这两个用户不可互换。例如,集群用户无权访问所需的 API 来执行某些操作,例如创建 Snapshot 副本。即使使 用默认集群管理员帐户,也是如此。要使 Snap Creator 正常工作, SVM 帐户应使用 \* vsadmin\* 角色或客户创 建的角色。

必须在使用 Snap Creator 的每个 SVM 和集群上执行一次此操作步骤。

为了便于使用,以下说明会提及管理员和 vsadmin 角色;但是,您可以将这些角色名称替换为您创建的角色。

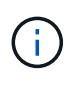

您不应直接从本文档中复制和粘贴命令;可能会出现错误(例如,换行符和硬返回导致字符传输 不正确)。将此操作步骤中的命令复制并粘贴到文本编辑器中,验证这些命令,然后在命令行界 面中输入它们。

1. 在 SVM\_name SVM 上创建具有适当角色( vsadmin 或为用户创建的角色)的 SVM 用户 SVM\_username01, 并输入以下命令和用户密码以启用对 ONTAPI 库的访问:

```
security login create -username svm username01
-vserver svm name -application ontapi
-authmethod password -role vsadmin
Please enter a password for user 'svm_username01':
Please enter it again:
```
2. \_ (仅适用于集群模式 Data ONTAP 8.2 之前的版本) \_ 输入以下命令和用户密码以创建集群用户:

```
security login create -username svm username02
-vserver svm clustername -application ontapi
-authmethod password -role admin
Please enter a password for user 'svm username02':
Please enter it again:
```
◦ 相关信息 \*

[用于在集群模式](https://docs.netapp.com/zh-cn/snap-creator-framework/installation/reference_cli_commands_for_creating_a_role_for_a_snap_creator_user_in_clustered_data_ontap.html) [Data ONTAP](https://docs.netapp.com/zh-cn/snap-creator-framework/installation/reference_cli_commands_for_creating_a_role_for_a_snap_creator_user_in_clustered_data_ontap.html) [中为](https://docs.netapp.com/zh-cn/snap-creator-framework/installation/reference_cli_commands_for_creating_a_role_for_a_snap_creator_user_in_clustered_data_ontap.html) [Snap Creator](https://docs.netapp.com/zh-cn/snap-creator-framework/installation/reference_cli_commands_for_creating_a_role_for_a_snap_creator_user_in_clustered_data_ontap.html) [用户创建角色的命令行界面命令](https://docs.netapp.com/zh-cn/snap-creator-framework/installation/reference_cli_commands_for_creating_a_role_for_a_snap_creator_user_in_clustered_data_ontap.html)

#### 版权信息

版权所有 © 2023 NetApp, Inc.。保留所有权利。中国印刷。未经版权所有者事先书面许可,本文档中受版权保 护的任何部分不得以任何形式或通过任何手段(图片、电子或机械方式,包括影印、录音、录像或存储在电子检 索系统中)进行复制。

从受版权保护的 NetApp 资料派生的软件受以下许可和免责声明的约束:

本软件由 NetApp 按"原样"提供,不含任何明示或暗示担保,包括但不限于适销性以及针对特定用途的适用性的 隐含担保,特此声明不承担任何责任。在任何情况下,对于因使用本软件而以任何方式造成的任何直接性、间接 性、偶然性、特殊性、惩罚性或后果性损失(包括但不限于购买替代商品或服务;使用、数据或利润方面的损失 ;或者业务中断),无论原因如何以及基于何种责任理论,无论出于合同、严格责任或侵权行为(包括疏忽或其 他行为),NetApp 均不承担责任,即使已被告知存在上述损失的可能性。

NetApp 保留在不另行通知的情况下随时对本文档所述的任何产品进行更改的权利。除非 NetApp 以书面形式明 确同意,否则 NetApp 不承担因使用本文档所述产品而产生的任何责任或义务。使用或购买本产品不表示获得 NetApp 的任何专利权、商标权或任何其他知识产权许可。

本手册中描述的产品可能受一项或多项美国专利、外国专利或正在申请的专利的保护。

有限权利说明:政府使用、复制或公开本文档受 DFARS 252.227-7013(2014 年 2 月)和 FAR 52.227-19 (2007 年 12 月)中"技术数据权利 — 非商用"条款第 (b)(3) 条规定的限制条件的约束。

本文档中所含数据与商业产品和/或商业服务(定义见 FAR 2.101)相关,属于 NetApp, Inc. 的专有信息。根据 本协议提供的所有 NetApp 技术数据和计算机软件具有商业性质,并完全由私人出资开发。 美国政府对这些数 据的使用权具有非排他性、全球性、受限且不可撤销的许可,该许可既不可转让,也不可再许可,但仅限在与交 付数据所依据的美国政府合同有关且受合同支持的情况下使用。除本文档规定的情形外,未经 NetApp, Inc. 事先 书面批准,不得使用、披露、复制、修改、操作或显示这些数据。美国政府对国防部的授权仅限于 DFARS 的第 252.227-7015(b)(2014 年 2 月)条款中明确的权利。

商标信息

NetApp、NetApp 标识和 <http://www.netapp.com/TM> 上所列的商标是 NetApp, Inc. 的商标。其他公司和产品名 称可能是其各自所有者的商标。